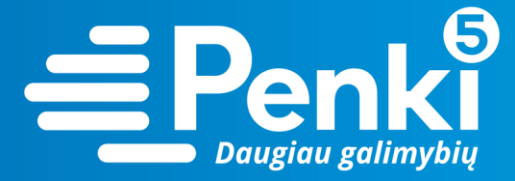

## **TP-Link Archer C2 AC750**

1. Internetinio adreso lauke įveskite 192.168.0.1 (jei nebuvo pakeista kitokiu);

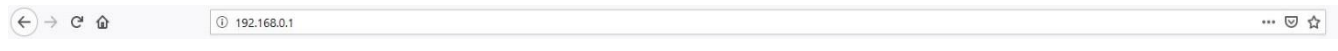

2. į abu laukelius "User Name" ir "Pasword" įveskite žodį **admin**. Pateksite į maršruto parinktuvo nustatymus;

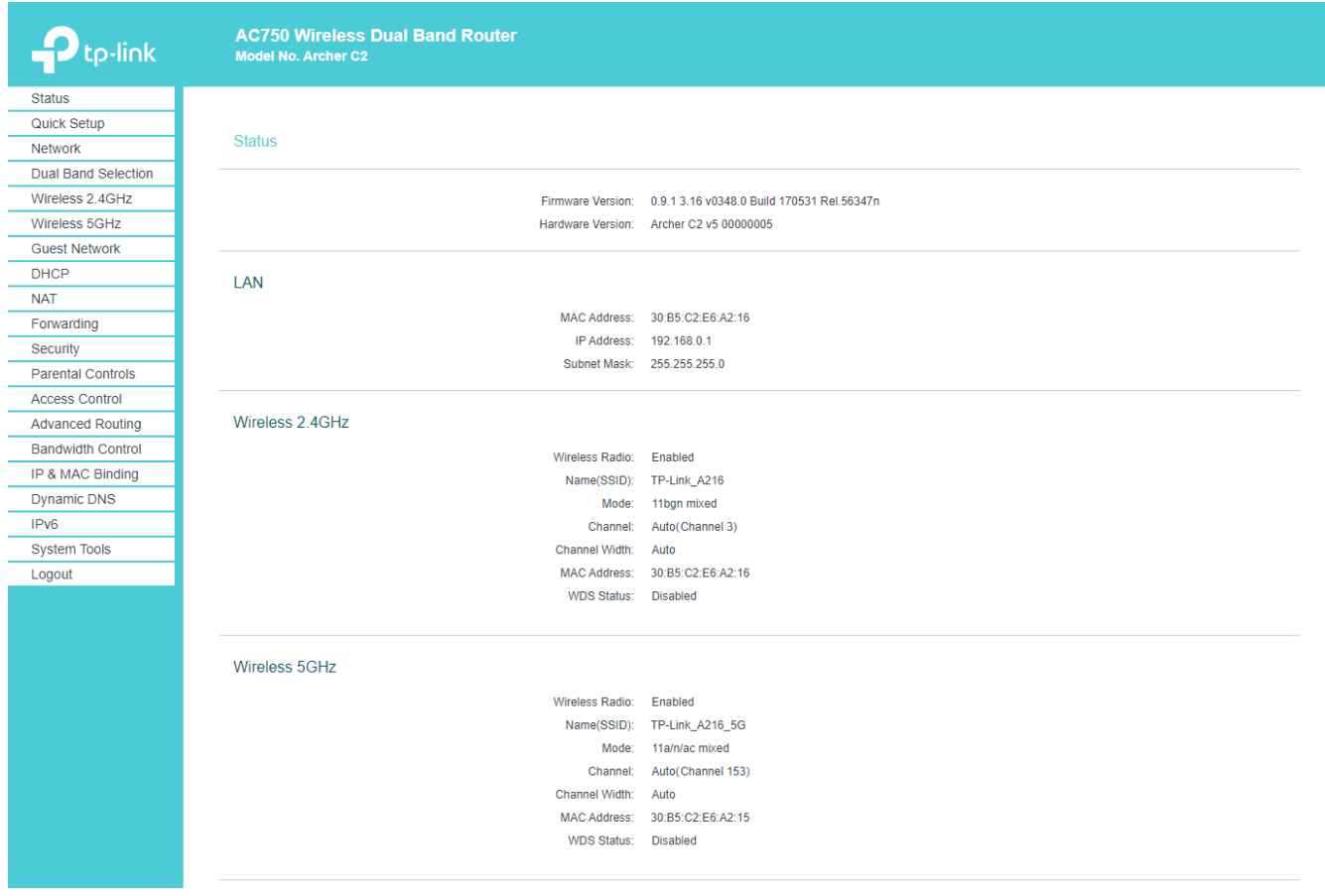

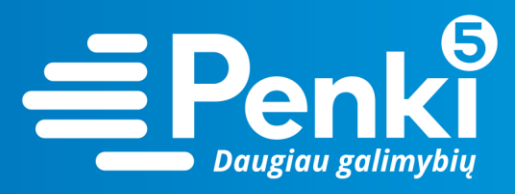

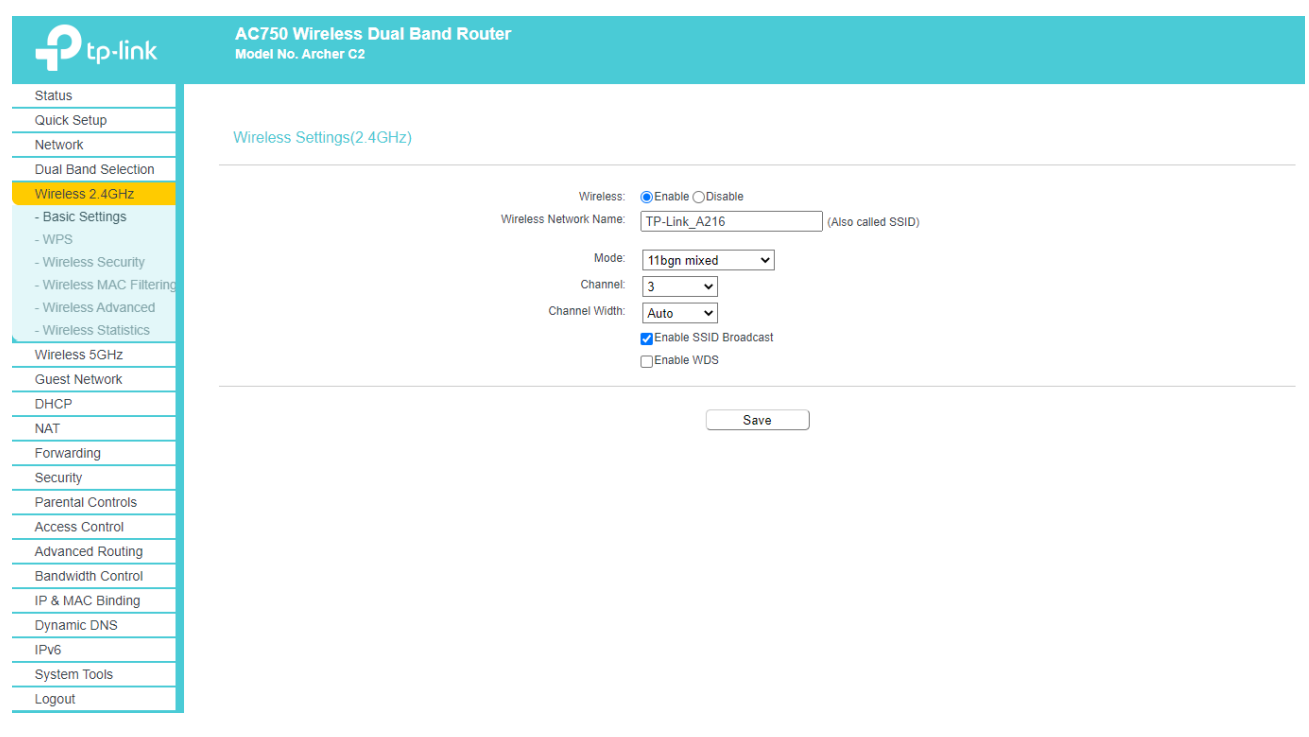

4. pasirinkite "Wireless security";

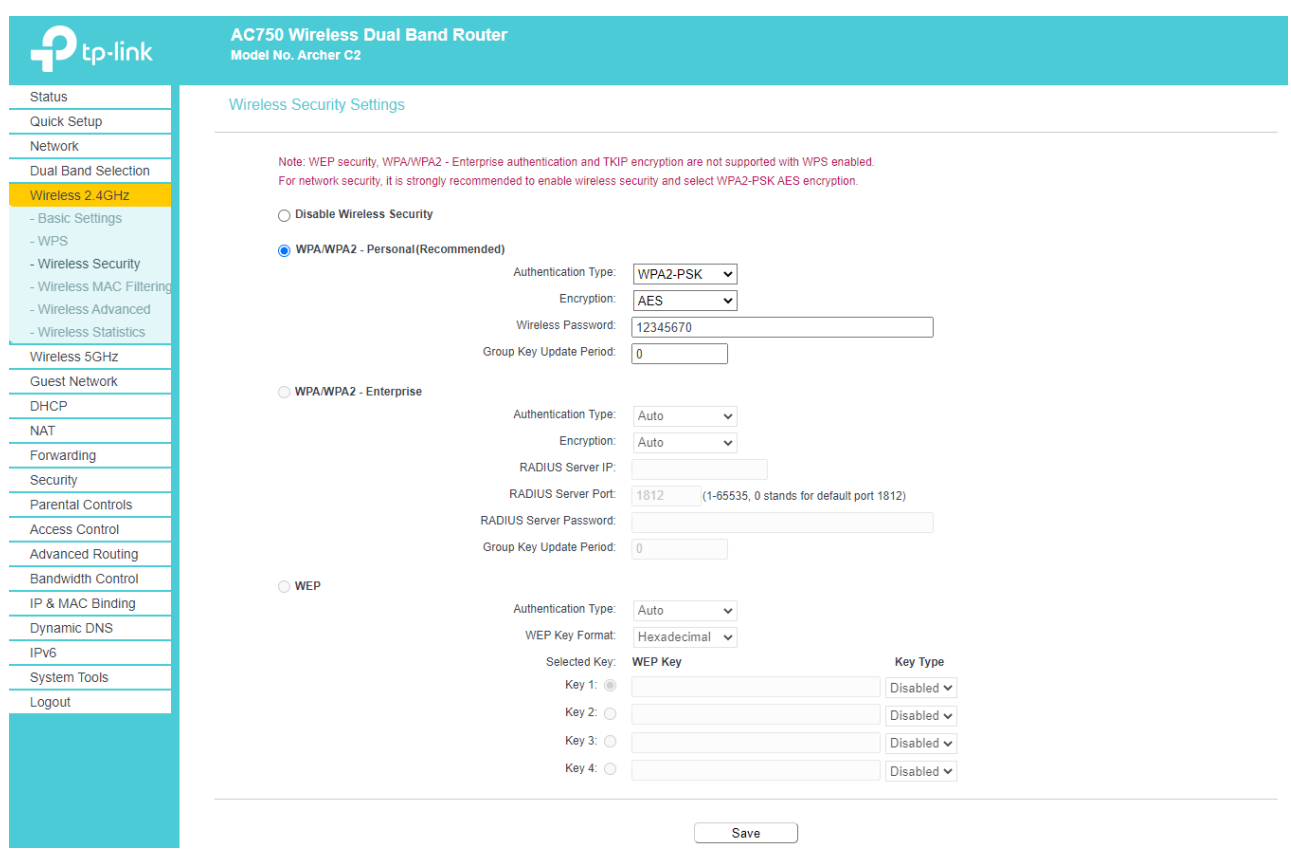

5. atsidariusiame lange pasirinkite "WPA/WPA2 – Personal (Recommended)";

6. laukelyje "Wireless Password" įrašykite savo sugalvotą slaptažodį. Paspauskite "Save".

www.penki.lt

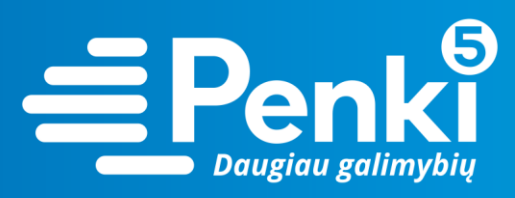

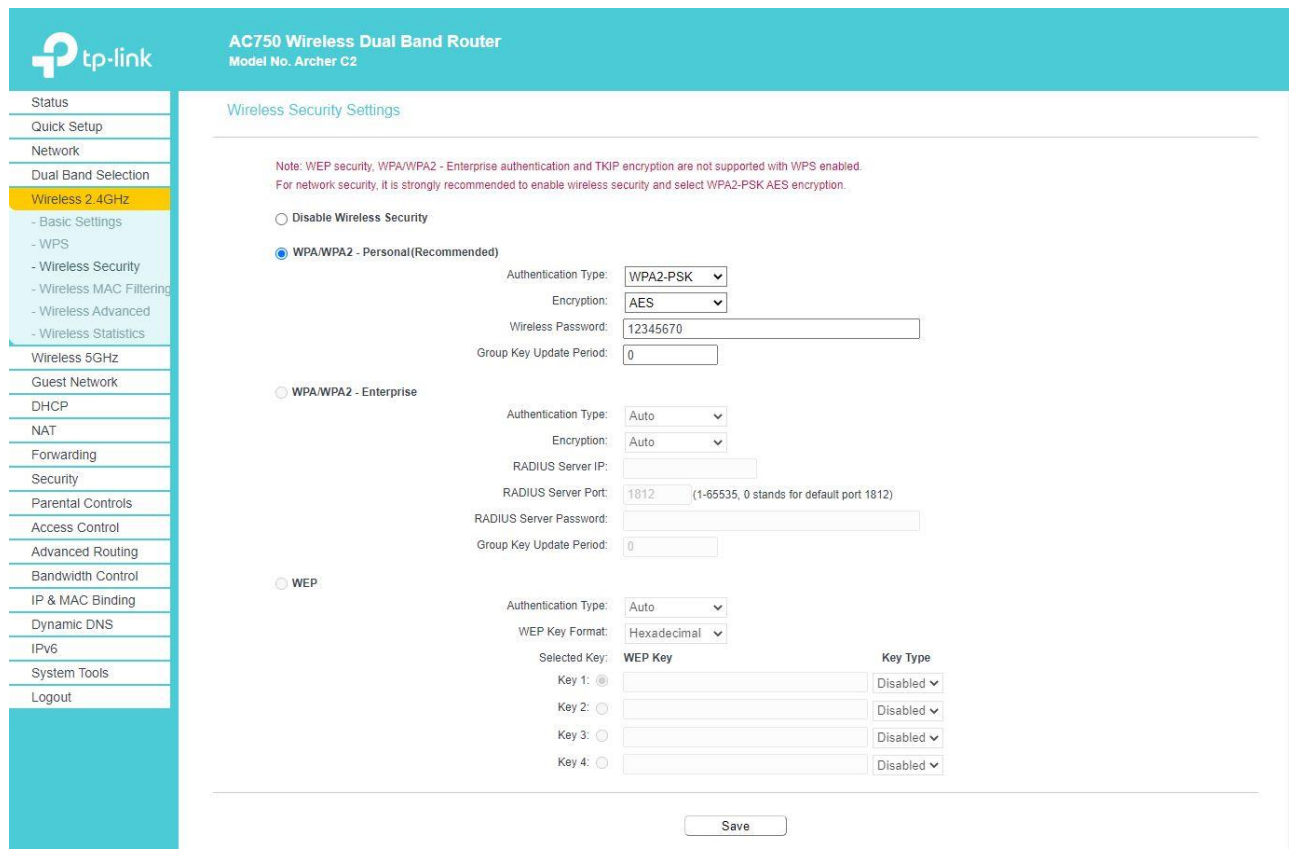

7. kairėje meniu pusėje pasirinkite "Wireless 5GHz";

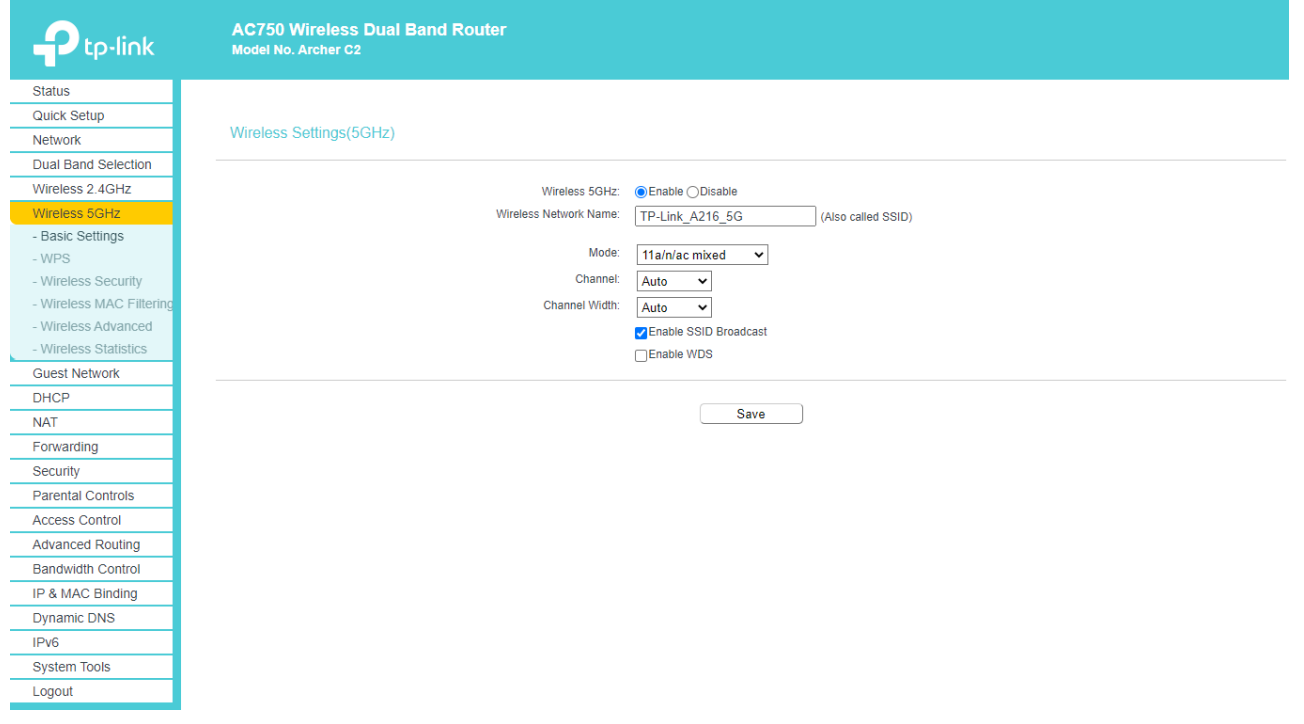

8. pasirinkite "Wireless security";

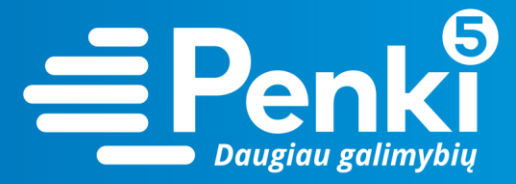

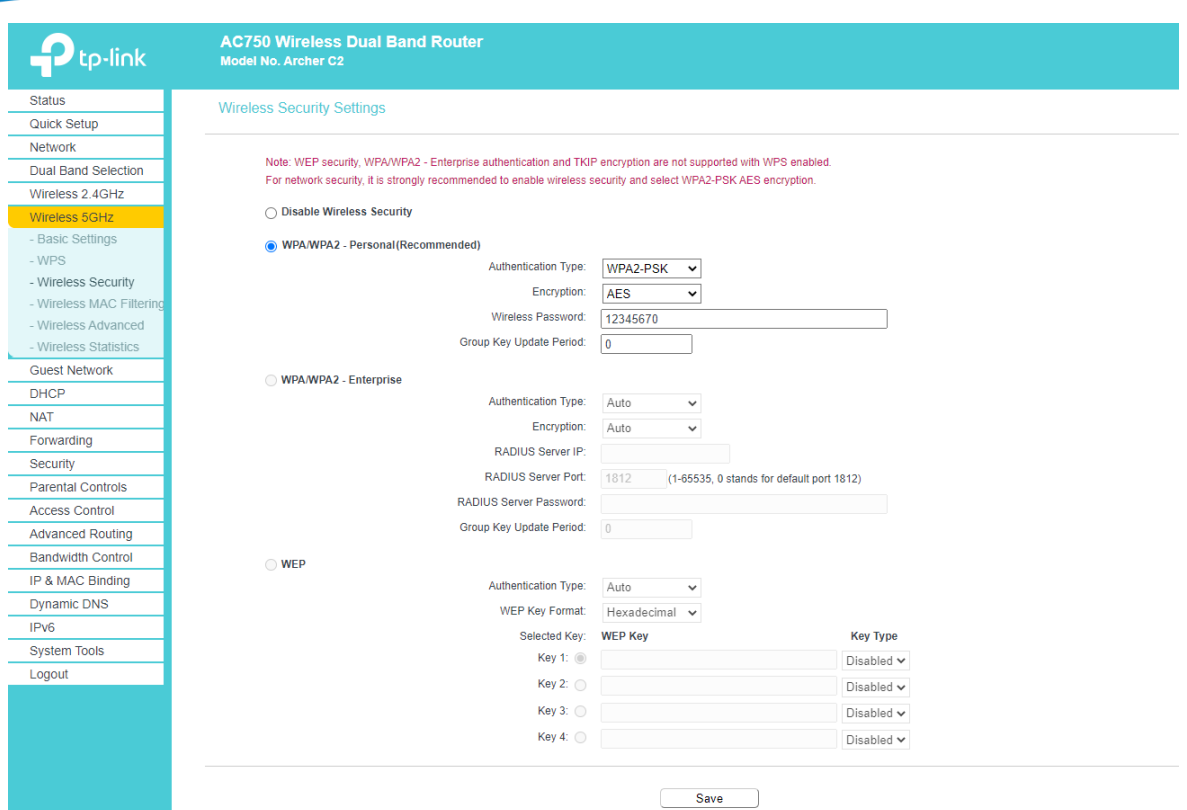

9. atsidariusiame lange pasirinkite "WPA/WPA2 – Personal(Recommended)";

10. laukelyje "Wireless Password" įrašykite savo sugalvotą slaptažodį. Paspauskite "Save".

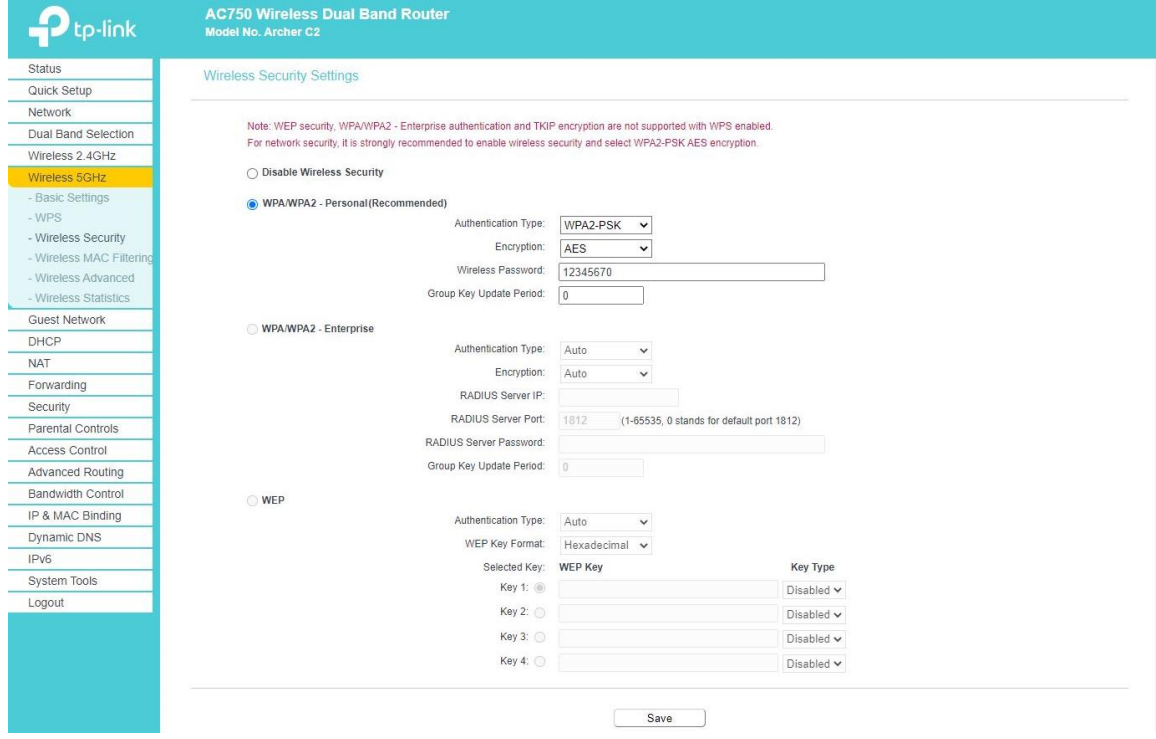

11. perkraukite maršruto parinktuvą (atjunkite maitinimo blokelį).